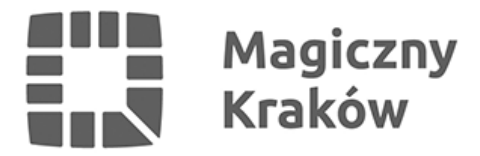

## *Instrukcja rejestracji i głosowania 2022*

*2022-09-23*

*Poniżej znajduje się instrukcja rejestracji konta.*

*Pobierz: [instrukcja rejestracji konta \[PDF\]](/zalacznik/427907)*

*Rejestracja w systemie*

*Utwórz konto korzystając z formularza. Wymagane jest wypełnienie wszystkich pól z gwiazdką (\*). Po uzupełnieniu wszystkich danych, wpisaniu kodu z obrazka (captcha) i naciśnięciu przycisku "Dalej", przed zarejestrowaniem konta system zażąda weryfikacji podanego numer telefonu. Weryfikacja przeprowadzana jest za pomocą kodu przesłanego SMS-em.*

*Konto w systemie jest zakładane po poprawnym wpisaniu przez użytkownika 6-cyfrowego kodu, otrzymanego SMS-em na podany numer telefonu.*

*Korzystaj z konta.*

*Od tego momentu możesz bez ograniczeń brać udział w zgłaszaniu propozycji zadań lub głosowaniu – również we wszystkich następnych edycjach budżetu obywatelskiego.*